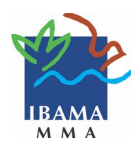

## **Como cadastrar pessoa física no CTF/APP**

## **Orientações:**

- Utilize o navegador Mozilla Firefox.
- A inscrição é obrigatória apenas para pessoas físicas que:
	- 1. São responsáveis legais ou declarantes de pessoas jurídicas que desenvolvem atividades potencialmente poluidoras. Para saber quais são elas, acesse a [Tabela CTF/APP;](https://servicos.ibama.gov.br/phocadownload/manual/tabela_atividades_do_ctf_app.pdf)
	- 2. Desenvolvam, como pessoa física, atividades da [Tabela CTF/APP.](https://servicos.ibama.gov.br/phocadownload/manual/tabela_atividades_do_ctf_app.pdf) É o caso, por exemplo, de criadores de pássaros, técnicos de refrigeração, proprietários de motosserras, entre outros;
	- 3. Se enquadre nas duas situações anteriores.
- Guarde esta informação, pois será solicitada no Formulário de Inscrição.

## **Como inscrever pessoa física no CTF/APP:**

- 1. Acesse a página do Ibama [www.ibama.gov.br;](http://www.ibama.gov.br/)
- 2. Clique em **CTF** à esquerda da página > **CTF/APP**;
- 3. Clique em **Inscrição de pessoa física no CTF/APP**;
- 4. Preencha os dados do formulário. Os campos em preto são obrigatórios, enquanto os azuis são de preenchimento opcional.

## **Preenchimento:**

- **E-mail:** Cadastre seu próprio e-mail, pois, se necessário, ele será usado para a recuperação de senha pelo sistema;
- Preencha os dados de **Endereços**;
- **Responsável legal e declarante:**

○ Sou o declarante ou o responsável legal por pessoa jurídica sujeita à inscrição no CTF/APP. *Se você está preenchendo o formulário para alguém (declarante) ou se é responsável legal de uma empresa que realiza atividades da [Tabela CTF/APP.](https://servicos.ibama.gov.br/phocadownload/manual/tabela_atividades_do_ctf_app.pdf)*

○ Desenvolvo/desenvolvi atividades sujeitas à inscrição no CTF/APP, como pessoa física. *Se você realiza atividades da [Tabela CTF/APP,](https://servicos.ibama.gov.br/phocadownload/manual/tabela_atividades_do_ctf_app.pdf) como pessoa física.*

○ Sou o declarante ou responsável legal por pessoa jurídica sujeita à inscrição no CTF/APP e também desenvolvo atividades sujeitas à inscrição no CTF/APP. *Se você se enquadra nas duas situações anteriores.*

- **Senha:** Cadastre uma senha, pergunta e resposta de segurança. Mantenha a senha, pergunta e resposta de segurança em local seguro. Caso necessário, elas serão usadas para recuperar a senha pelo sistema e evitará a recuperação presencial.
- Leia atentamente o **Termo de ciência e de responsabilidade**;
- Digite os caracteres em azul (caso não consiga visualizá-los, clique nos caracteres para que um novo código seja gerado;
- Clique em **Gravar inscrição**.